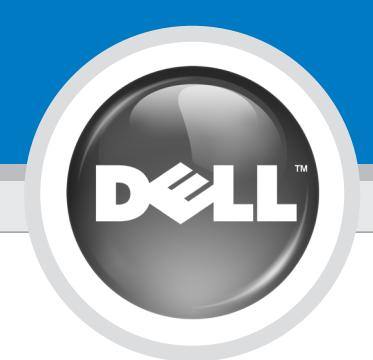

# Set Up Your Computer First

Before you set up and operate your Dell™ computer, read and follow the safety instructions in your Product Information Guide.

## **FORSIGTIG:**

Før du opsætter og bruger din Dell™ computer, skal du læse og følge sikkerhedsanvisningerne i din Produktoplysningsvejledning.

Ennen Dell™-tietokoneen asentamista ja käyttämistä on syytä tutustua Tuotetietooppaan turvallisuusohjeisiin.

VAROITUS:

Les og følg sikkerhetsinstruksjonene i produktinformasjonsveiledningen før du konfigurerer og bruker Dell™ datamaskinen din.

ADVARSEL!

Innan du ställer in och börjar använda Dell™-datorn bör du läsa och följa säkerhetsinstruktionerna i produktinformationshandboken.

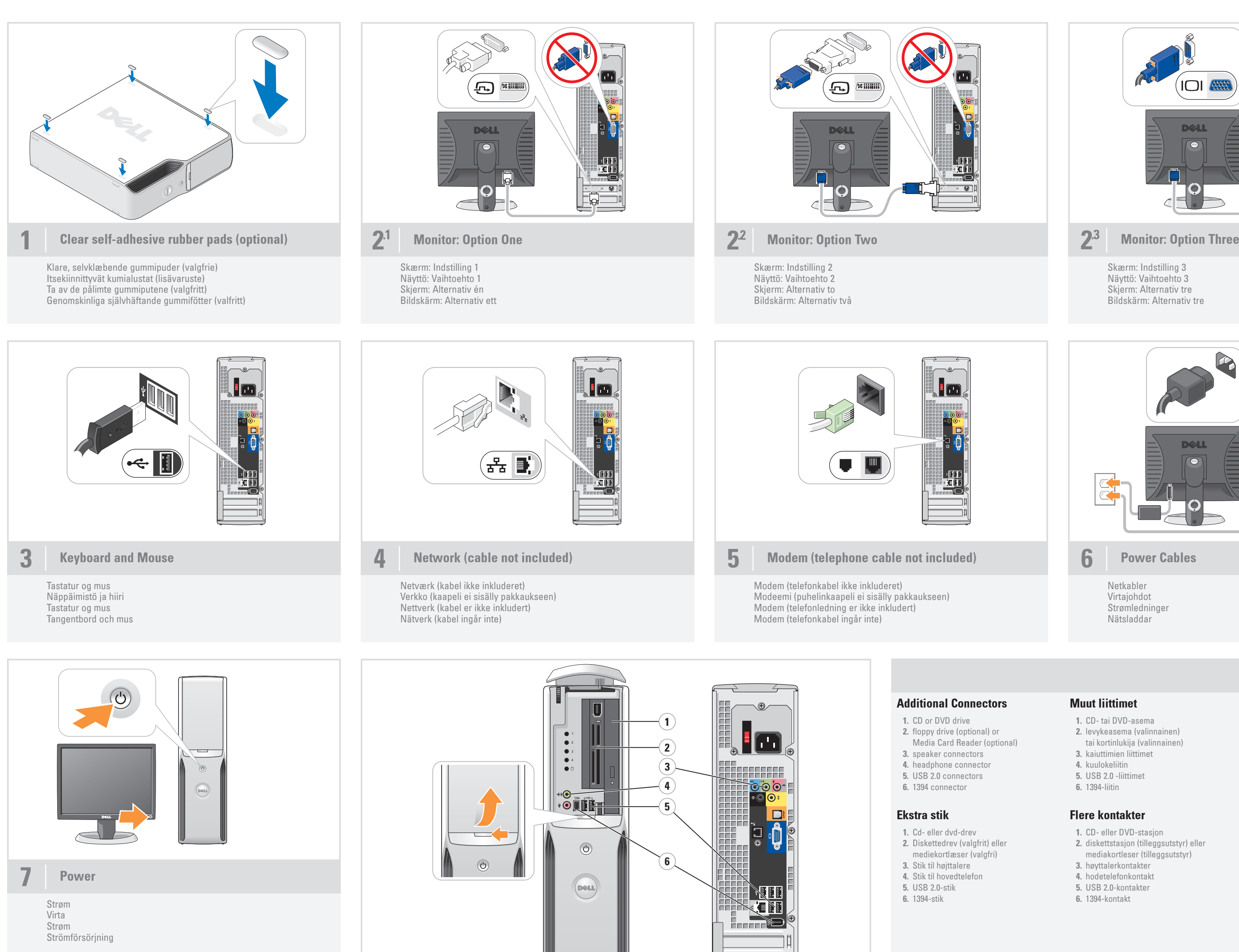

Opsæt computeren først | Tietokoneen käyttöönotto | Konfigurer datamaskinen først | Anslut datorn först

### CAUTION:

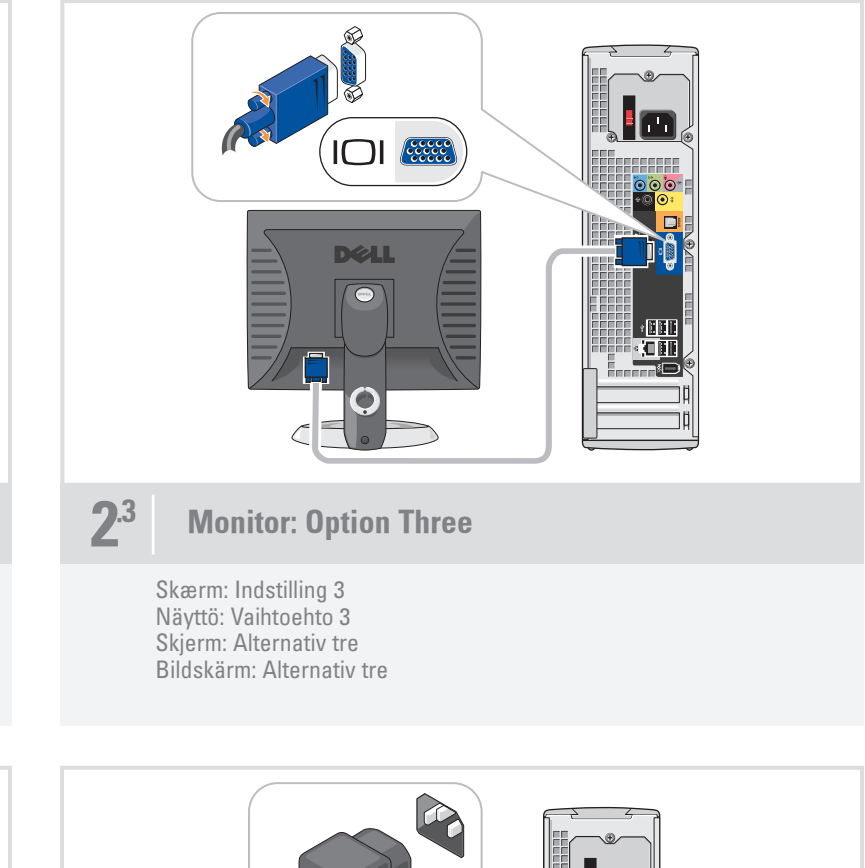

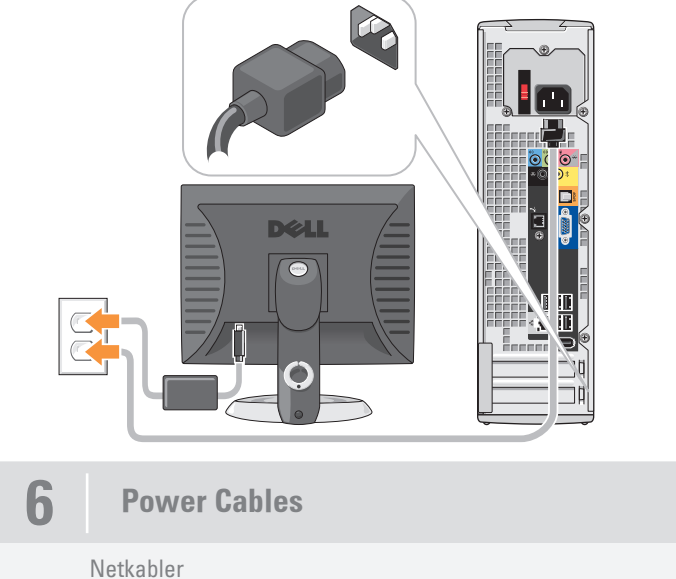

Virtajohdot Strømledninger Nätsladdar

#### Muut liittimet

- 1. CD- tai DVD-asema
- 2. levykeasema (valinnainen)
- tai kortinlukija (valinnainen)
- 3. kaiuttimien liittimet
- 4. kuulokeliitin
- 5. USB 2.0 -liittimet
- 6. 1394-liitin

### Flere kontakter

- 1. CD- eller DVD-stasjon
- 2. diskettstasjon (tilleggsutstyr) eller mediakortleser (tilleggsutstyr)
- 3. høyttalerkontakter
- 4. hodetelefonkontakt
- 5. USB 2.0-kontakter
- 6. 1394-kontakt

#### Ytterligare kontakter

- 1. CD- eller DVD-enhet 2. diskettenhet (valfritt) eller
- mediekortläsare (valfritt) 3. högtalarkontakter
- 4. kontakt för hörlurar
- 5. USB 2.0-kontakter
- 6. 1394-kontakt

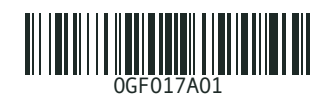

VARNING!

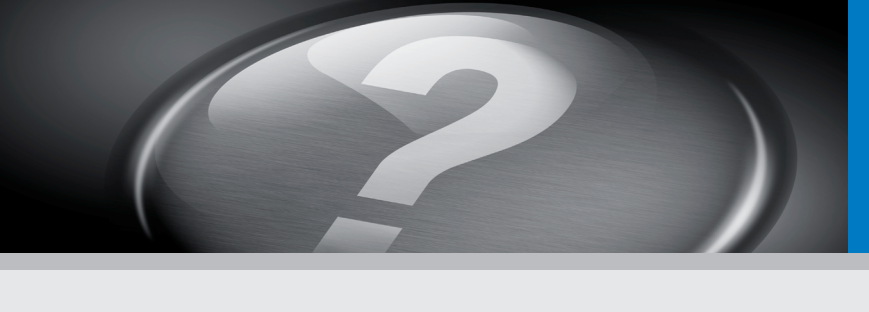

# What's Next

Hvad nu | Seuraavaksi | Hva er neste steg | Fler möjligheter

## $\overline{O}$  1:00 PM Media**Center Online Spotlight My Videos** 没<br>漫画 My Pictures **My Music** More Programs

Information in this document is subject to change without notice. © 2006 Dell Inc. All rights reserved.

#### Reproduction in any manner whatsoever without the written permission of Dell Inc. is strictly forbidden.

*Dell,* the *DELL logo,* and *Dimension* are trademarks of Dell Inc.;<br>*Microsoft* and *Windows* are registered trademarks of Microsoft<br>Corporation. Dell disclaims any proprietary interest in the marks<br>and names of others. June 2006

*Dell, DELL-logoet* og *Dimension* er varemærker tilhørende Dell Inc.<br>*Microsoft* og *Windows er registrerede varemærker t*ilhørende<br>Microsoft Corporation. Dell frasiger sig enhver ejerskabsinteresse<br>i mærker og navne, der Juni 2006

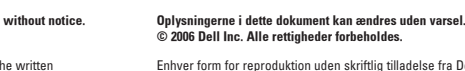

Enhver form for reproduktion uden skriftlig tilladelse fra Dell Inc. er strengt forbudt.

Tämän asiakirjan tiedot voivat muuttua ilman erillistä ilmoitusta. © 2006 Dell Inc. Kaikki oikeudet pidätetään.

*Dell, DELL-logotypen* och *Dimension* är varumärken som tillhör<br>Dell Inc.; *Microsoft* och Wi*ndows är registrerade varumärken som*<br>tillhör Microsoft Corporation. Dell friskriver sig från allt ägarintresse<br>i andra än före Juni 2006

Tämän tekstin kaikenlainen kopioiminen ilman Dell Inc:n kirjallista lupaa on jyrkästi kielletty. Det er strengt forbudt å kopiere innholdet uten skriftlig tillatelse fra Dell Inc.

Kesäkuu 2006

Informasjonen i dette dokumentet kan endres uten varsel. © 2006 Dell Inc. Med enerett.

*Dell, DELL-logoen* og *Dimension* er varemerker for Dell Inc. *Microsoft*<br>og *Windows* er registrerte varemerker for Microsoft Corporation.<br>Dell fraskriver seg eierinteresser i merker og navn som eies av andre.

Juni 2006

Informationen i det här dokumentet kan ändras utan föregående meddelande. © 2006 Dell Inc. Med ensamrätt.

Återgivning i någon form utan skriftligt tillstånd från Dell Inc. är strängt förbjuden.

Printed in Ireland

#### Microsoft Media Center

If you ordered the Microsoft® Windows® XP Media Center Edition operating system, connect the components as described in the Media Center setup instructions that came with your computer.

#### Microsoft Media Center

Hvis du har bestilt Microsoft® Windows® XP Media Center Edition-operativsystemet, skal du tilslutte komponenterne som beskrevet i Media Center-installationsanvisningerne, som fulgte med computeren.

#### Microsoft Media Center

Jos tilasit Microsoft® Windows® XP Media Center Edition -käyttöjärjestelmän, yhdistä komponentit tietokoneen mukana tulleiden Media Center -asennusohjeiden mukaisesti.

#### Microsoft Media Center

Hvis du bestilte operativsystemet Microsoft® Windows® XP Media Center Edition, kobler du til komponentene som beskrevet i Media Center-installasjonsinstruksjonene som fulgte med datamaskinen.

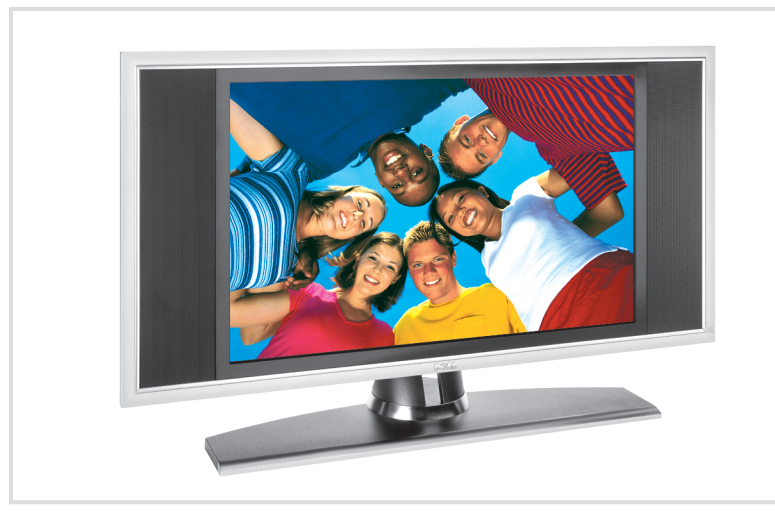

#### Microsoft Media Center

Om du har beställt operativsystemet Microsoft® Windows® XP Media Center Edition ansluter du komponenterna enligt beskrivningen i installationsinstruktionerna för Media Center som medföljde datorn.

#### Dell TV

If you purchased a Dell TV and would like to use it as your monitor, see the setup instructions that came with the TV.

#### Dell TV

Hvis du har købt et Dell TV og gerne vil anvende det som skærm, henvises du til anvisningerne, der fulgte med TV'et.

#### Dell-televisio

asennusohieita.

Jos hankit Dell-television ja haluat käyttää sitä näyttönä, katso television å bruke den som skjerm, følger du

Dell-TV

Hvis du bestilte en Dell-TV og ønsker veiledningen som fulgte med TV-en.

#### Dell-TV

Om du har köpt en TV från Dell och vill använda den som bildskärm kan du läsa i installationsinstruktionerna som medföljde TV:n.

#### Finding Answers

See your Owner's Manual for more information about using your computer. If you do not have a printed copy of the Owner's Manual, you can view it online by clicking the Owner's Manual icon on the desktop.

You can also view documentation for other devices by clicking the Start button and selecting Help and Support.

#### Her finder du svar

Se din Owner's Manual (Brugervejledning) for at få flere oplysninger om, hvordan du bruger din computer.

Hvis du ikke har et trykt eksemplar af denne Owner's Manual (Brugervejledning), kan du se den online ved at klikke på ikonet Owner's Manual (Brugervejledning) på skrivebordet.

Du kan også se dokumentation til andre enheder ved at klikke på knappen Start og vælge Hjælp og support.

#### Vastausten etsiminen

Lisätietoja tietokoneen käytöstä on Käyttöoppaassa. Ellei sinulla ole Käyttöoppaan tulostettua versiota, voit tutustua siihen verkossa napsauttamalla Käyttöoppaan kuvaketta työpöydällä.

Saat muiden laitteiden oppaat esiin napsauttamalla Käynnistä-painiketta ja valitsemalla kohdan Ohje ja Tuki.

#### Finne svar

I Brukerhåndboken finner du flere opplysninger om hvordan du bruker datamaskinen. Hvis du ikke har en trykket versjon av Brukerhåndboken, kan du lese den

på skjermen ved å klikke på ikonet Brukerhåndbok på skrivebordet i Windows. Du kan også lese dokumentasjon for andre enheter ved å klikke på Start-knappen og velge Hjelp og støtte.

#### Hitta svar

Mer information om hur du använder datorn finns i användarhandboken. Om du inte har en tryckt version av användarhandboken, kan du läsa den online genom att klicka på ikonen för användarhandboken på skrivbordet. Du kan även visa dokumentation för andra

enheter genom att välja Start och sedan Hjälp och support.

www.dell.com | support.dell.com

DØLL

#### Download from Www.Somanuals.com. All Manuals Search And Download.

*Dell, DELL-logo* ja *Dimension* ovat Dell Inc:n tavaramerkkejä ja<br>*Microsoft* ja *Windows* ovat Microsoft Corporationin rekisteröityjä<br>tavaramerkkejä. Dell kieltää omistusoikeutensa muihin kuin omiin<br>tavaramerkkeihinsä ja

Free Manuals Download Website [http://myh66.com](http://myh66.com/) [http://usermanuals.us](http://usermanuals.us/) [http://www.somanuals.com](http://www.somanuals.com/) [http://www.4manuals.cc](http://www.4manuals.cc/) [http://www.manual-lib.com](http://www.manual-lib.com/) [http://www.404manual.com](http://www.404manual.com/) [http://www.luxmanual.com](http://www.luxmanual.com/) [http://aubethermostatmanual.com](http://aubethermostatmanual.com/) Golf course search by state [http://golfingnear.com](http://www.golfingnear.com/)

Email search by domain

[http://emailbydomain.com](http://emailbydomain.com/) Auto manuals search

[http://auto.somanuals.com](http://auto.somanuals.com/) TV manuals search

[http://tv.somanuals.com](http://tv.somanuals.com/)